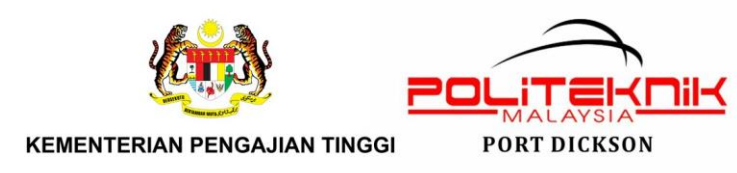

#### Tatacara Penetapan Soalan Peperiksaan Akhir SESI 1:2021/2022 (Ms Teams)

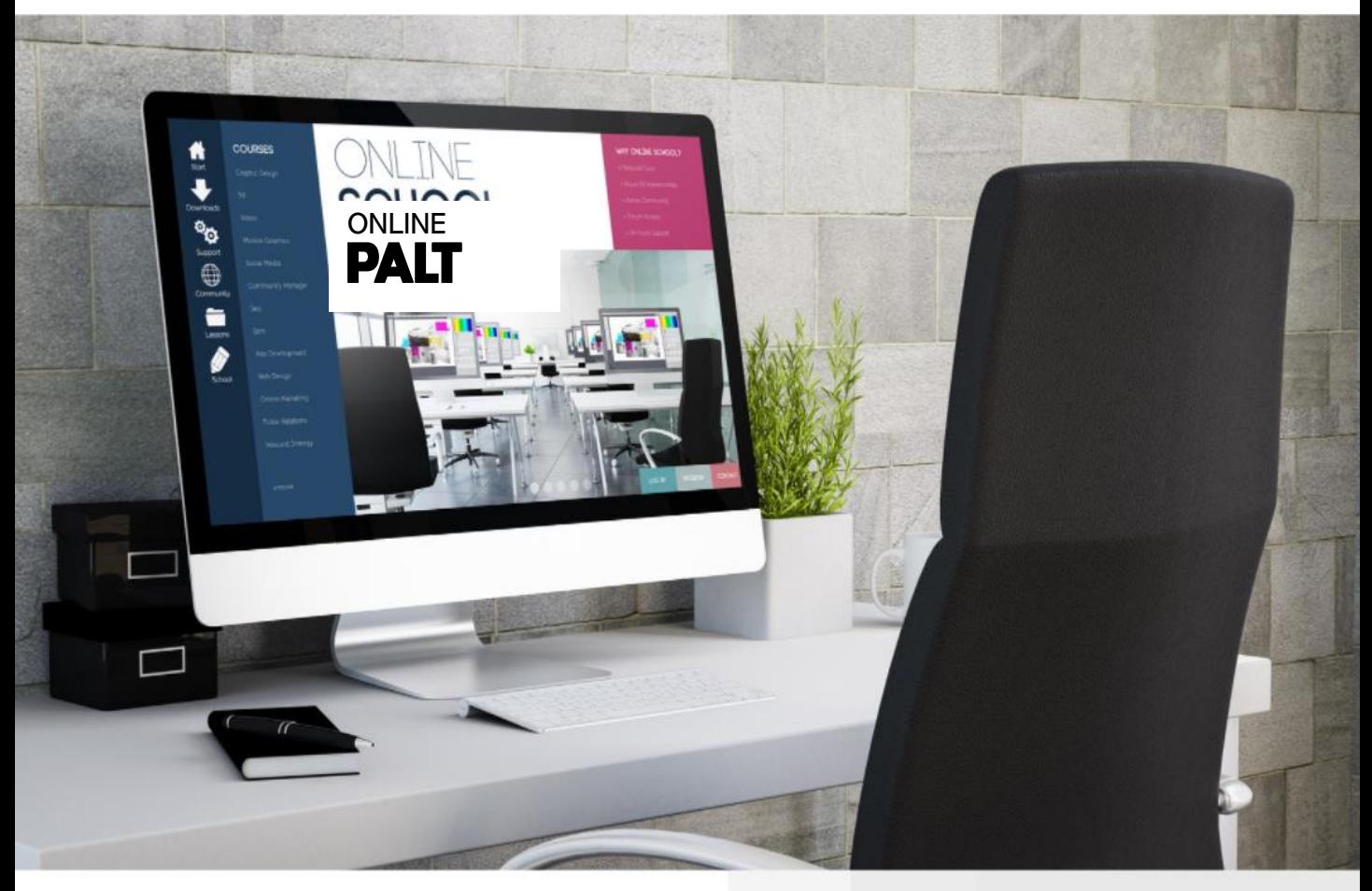

**CONTENT** 

TATACARA CREATE TEAM (KELAS) DI MS TEAMS PENSYARAH KURSUS Tatacara Penetapan Jadual Meeting Tatacara Penetapan Soalan Peperiksaan Akhir Tatacara Untuk Menyemak Jawapan Peperiksaan Akhir 01 02 03 04

Disediakan Oleh: Nin Hayati Mohd Yusoff Pegawai E-Learning Politeknik Port Dickson

1 Politeknik Port Dickson Dengan Kerjasama: Unit Peperiksaan Pegawai E-Learning Jabatan

©copyright- E-Learning PPD

# 01

### TATACARA CREATE TEAM (KELAS) DI MS TEAMS PENSYARAH KURSUS

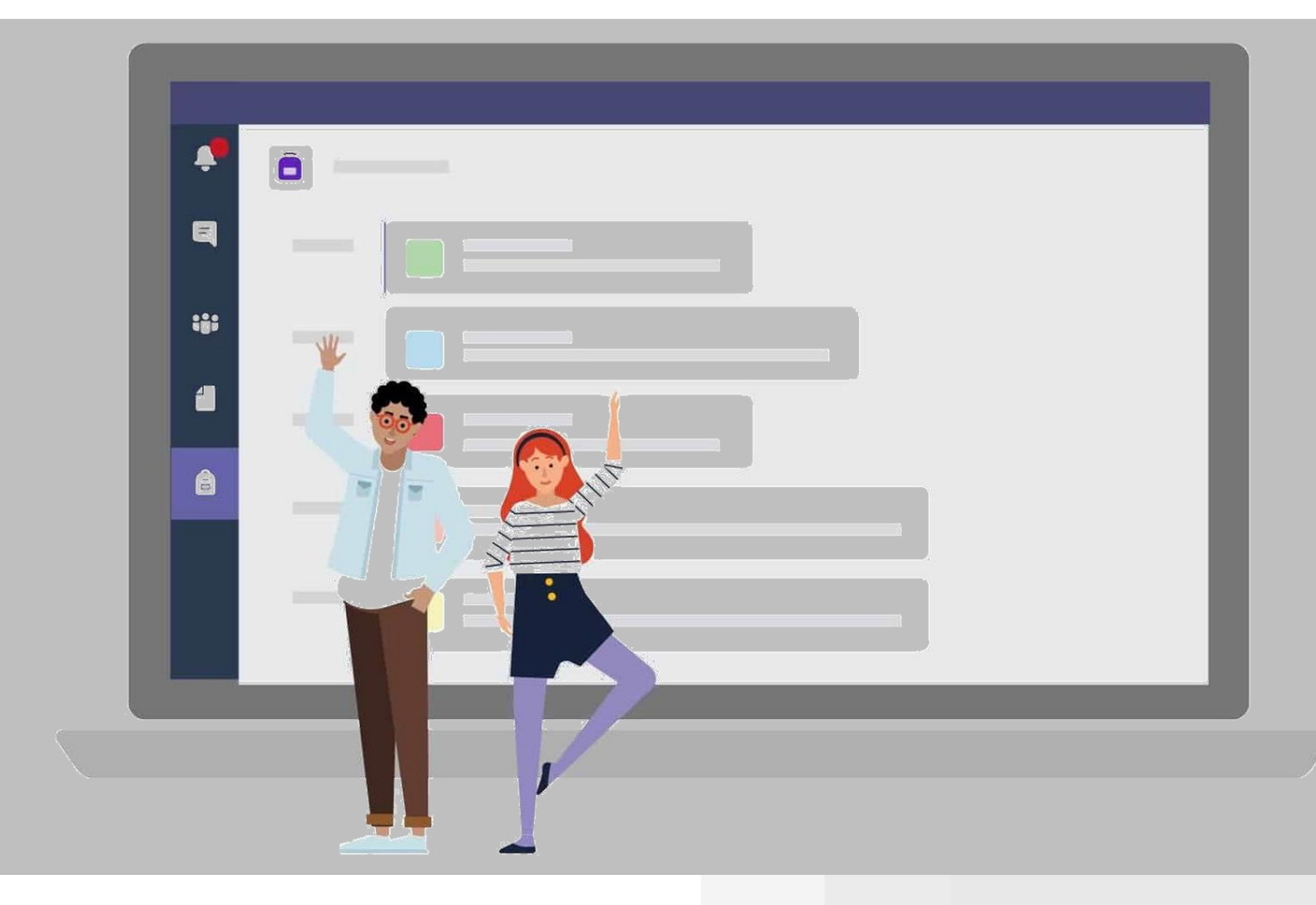

#### TATACARA CREATE TEAM (KELAS) DI MS TEAMS PENSYARAH KURSUS

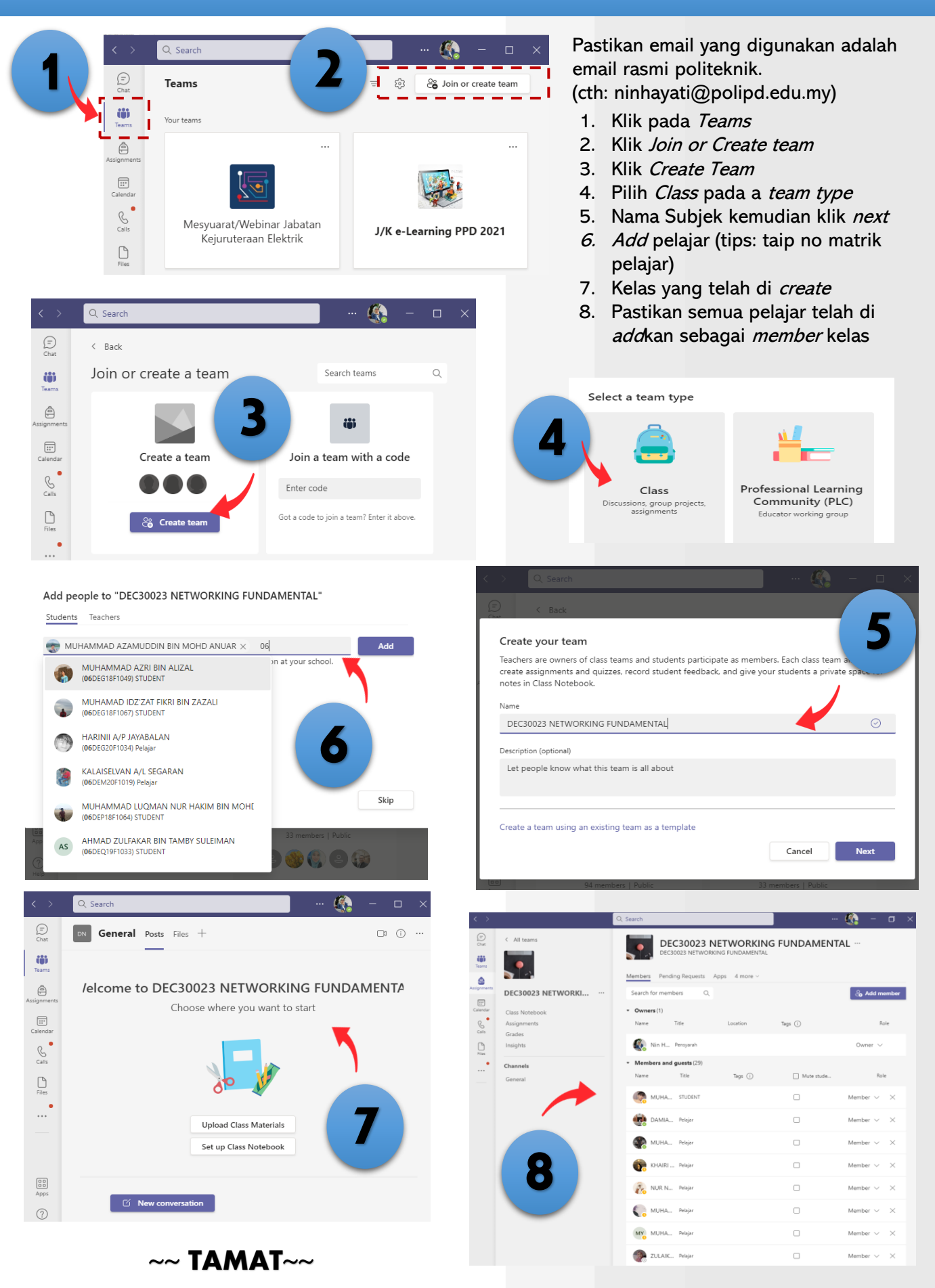

# 02

## Tatacara Penetapan JADUAL *MEETING*

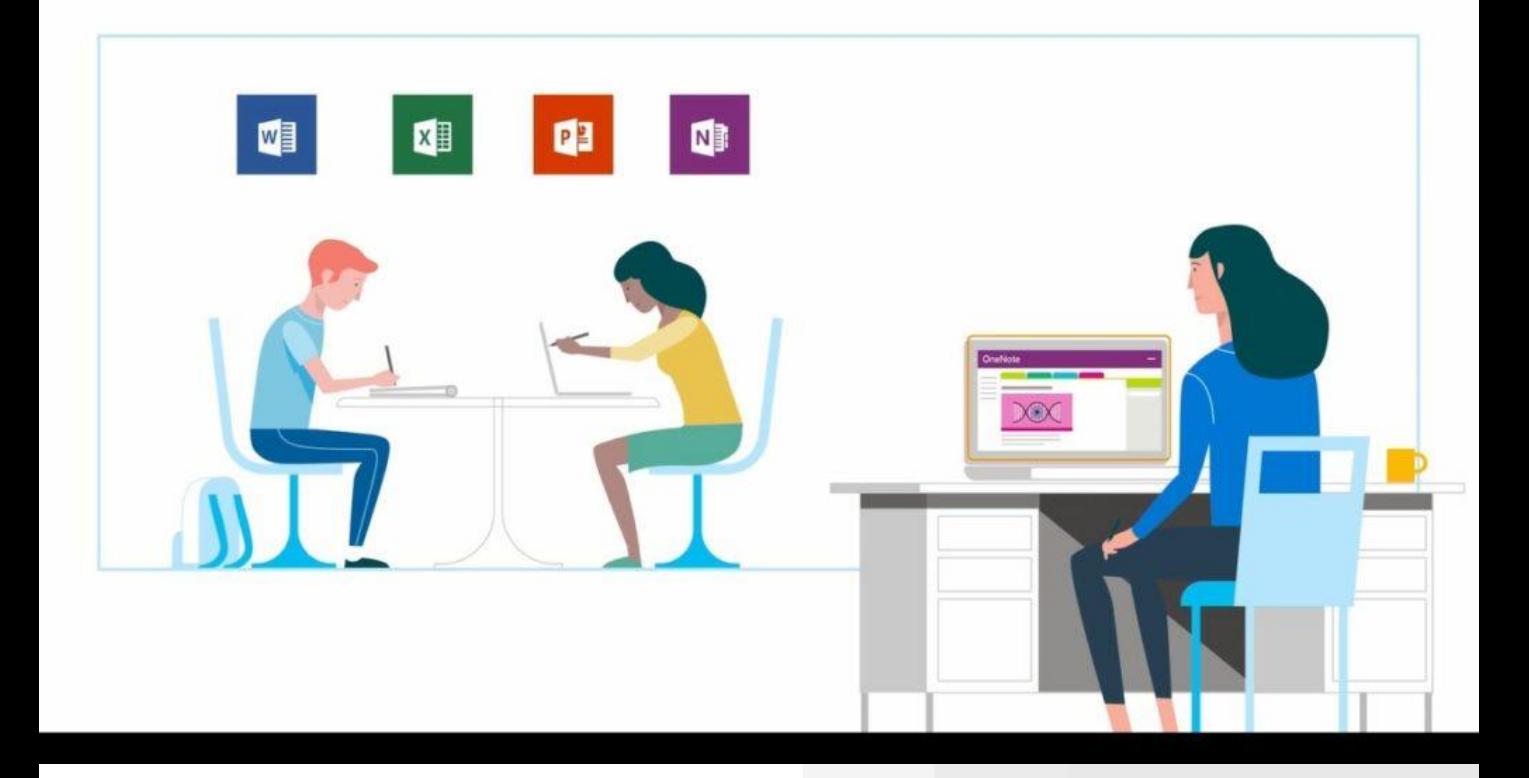

#### TATACARA PENETAPAN JADUAL MEETING

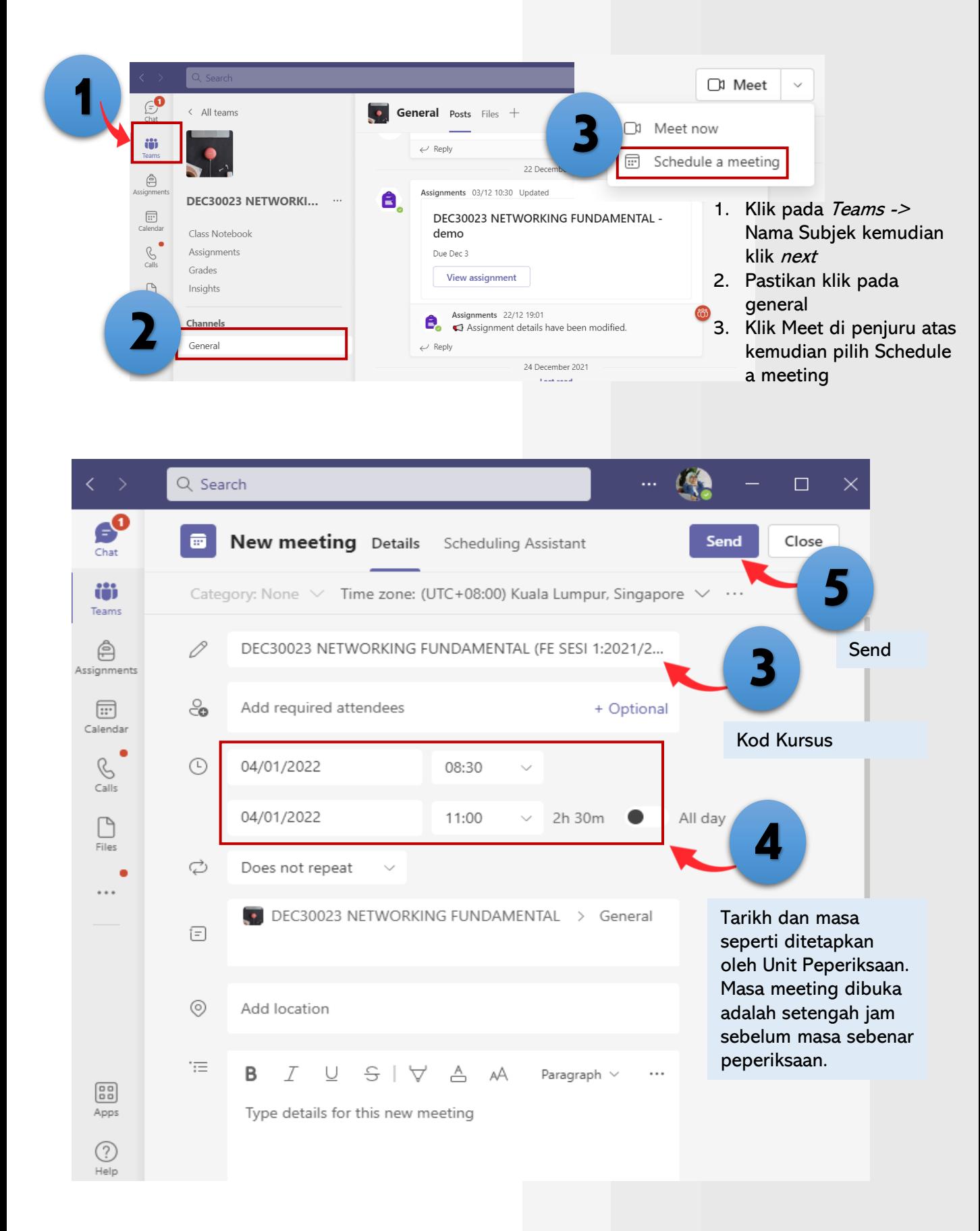

 $\sim$  TAMAT $\sim$ 

# 03

## Tatacara Penetapan Soalan Peperiksaan Akhir

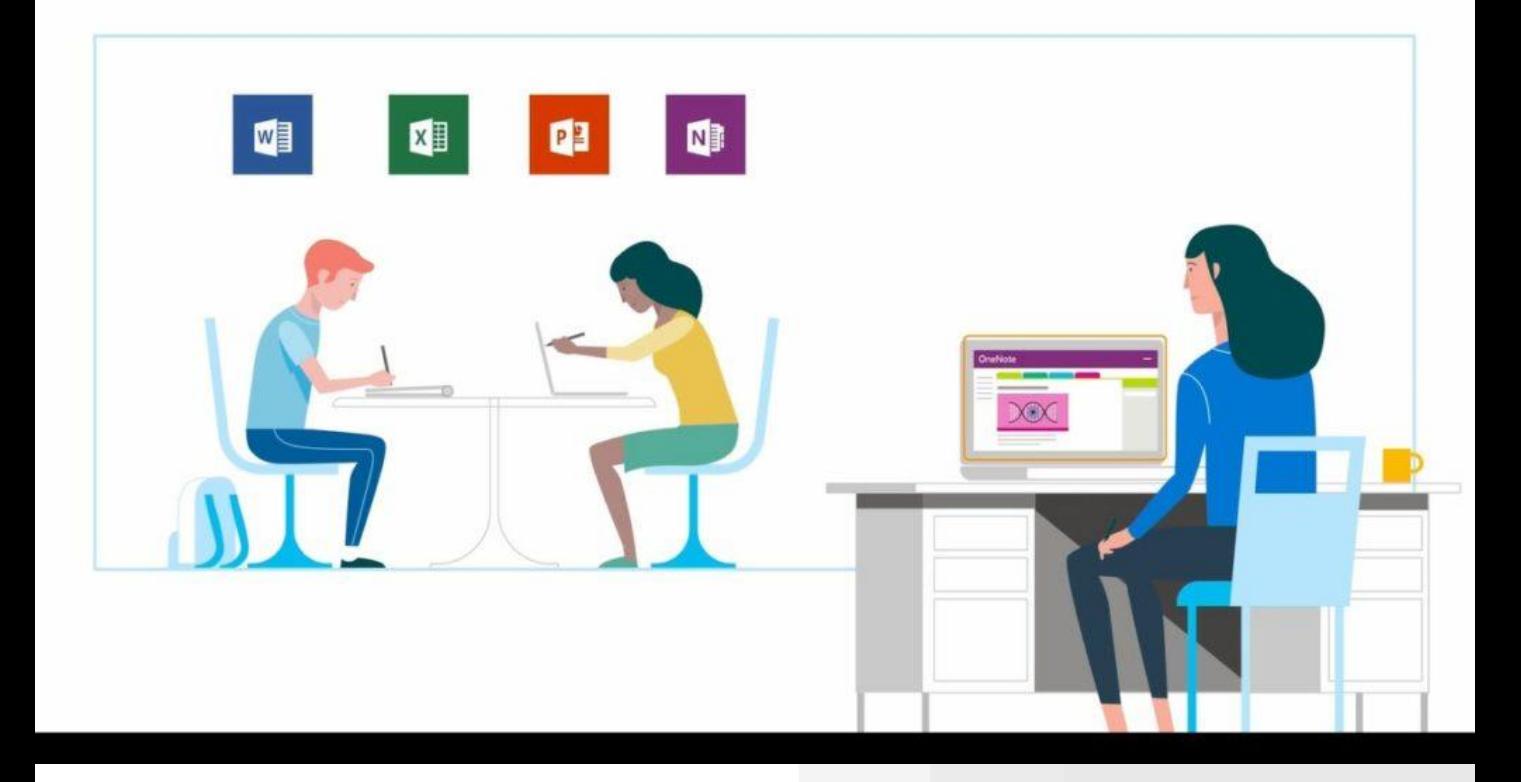

#### TATACARA PENETAPAN SOALAN PEPERIKSAAN AKHIR

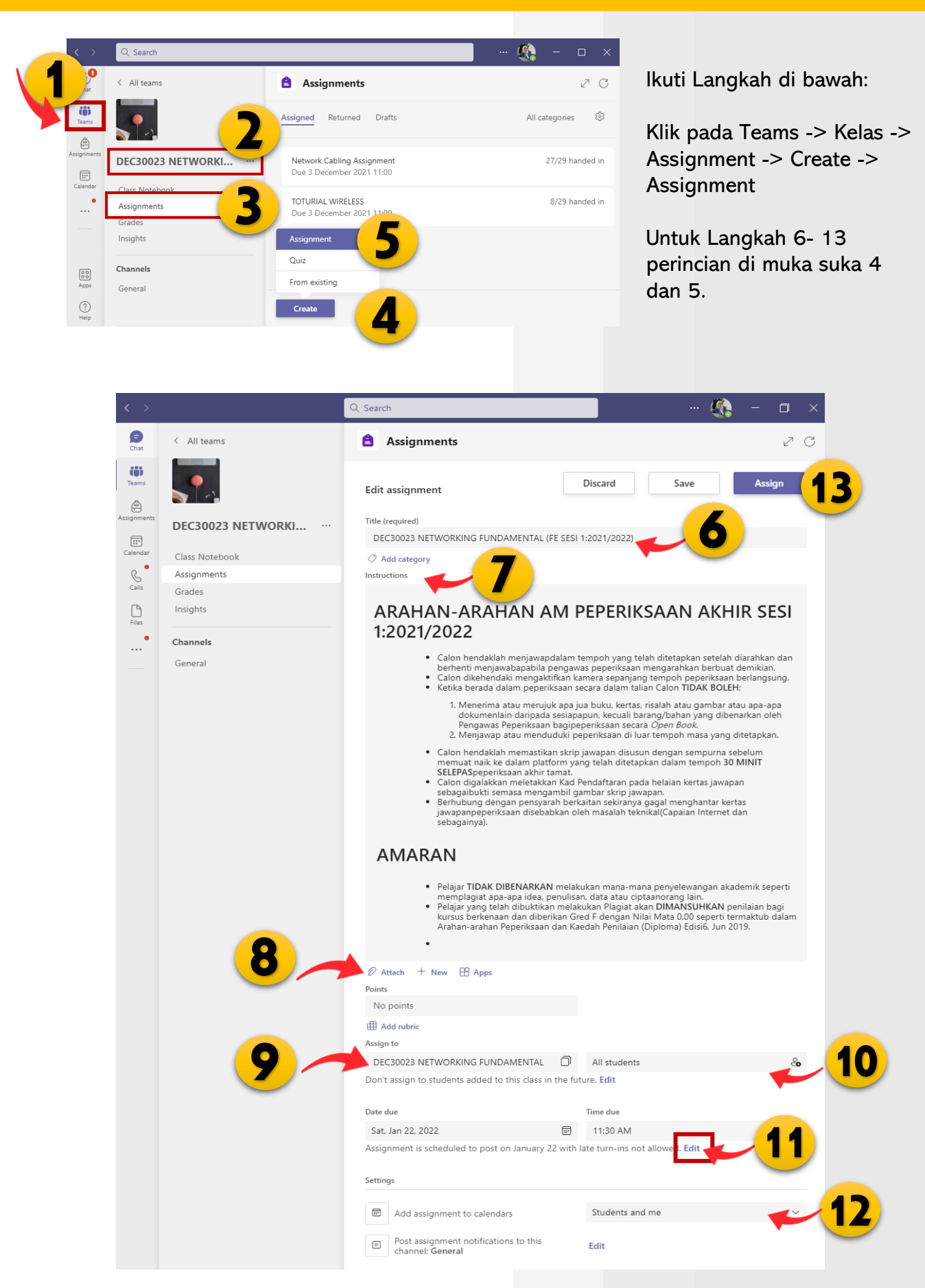

#### TATACARA PENETAPAN SOALAN PEPERIKSAAN AKHIR

6

Nama Subjek (FE SESI 1:2021/2022) Contoh: DEC 30023 NETWORKING FUNDAMENTAL (FE SESI 1:2021/2022)

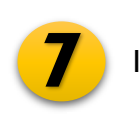

**Instructions** 

#### ARAHAN-ARAHAN AM PEPERIKSAAN AKHIR SESI 1:2021/2022

- Calon hendaklah menjawap dalam tempoh yang telah ditetapkan setelah diarahkan dan berhenti menjawab apabila pengawas peperiksaan mengarahkan berbuat demikian.
- Calon dikehendaki mengaktifkan kamera sepanjang tempoh peperiksaan berlangsung.
- Ketika berada dalam peperiksaan secara dalam talian Calon TIDAK BOLEH;
- Menerima atau merujuk apa jua buku, kertas, risalah atau gambar atau apa-apa dokumen lain daripada sesiapapun, kecuali barang/bahan yang dibenarkan oleh Pengawas Peperiksaan bagi peperiksaan secara Open Book.
- Menjawap atau menduduki peperiksaan di luar tempoh masa yang ditetapkan.
- Calon hendaklah memastikan skrip jawapan disusun dengan sempurna sebelum memuat naik ke dalam platform yang telah ditetapkan dalam tempoh 30 MINIT SELEPAS peperiksaan akhir tamat.
- Calon digalakkan meletakkan Kad Pendaftaran pada helaian kertas jawapan sebagai bukti semasa mengambil gambar skrip jawapan.
- Berhubung dengan pensyarah berkaitan sekiranya gagal menghantar kertas jawapan peperiksaan disebabkan oleh masalah teknikal (Capaian Internet dan sebagainya).

#### AMARAN

- Pelajar TIDAK DIBENARKAN melakukan mana-mana penyelewangan akademik seperti memplagiat apa-apa idea, penulisan, data atau ciptaan orang lain.
- Pelajar yang telah dibuktikan melakukan Plagiat akan DIMANSUHKAN penilaian bagi kursus berkenaan dan diberikan Gred F dengan Nilai Mata 0.00 seperti termaktub dalam Arahan-arahan Peperiksaan dan Kaedah Penilaian (Diploma) Edisi 6, Jun 2019.

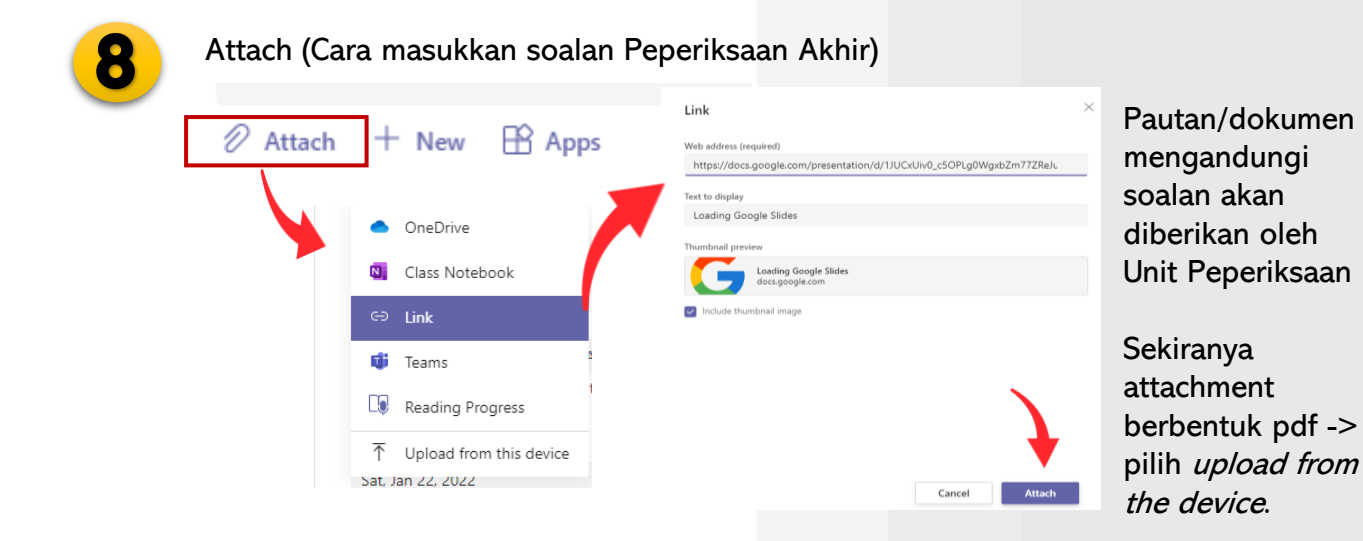

#### TATACARA PENETAPAN SOALAN PEPERIKSAAN AKHIR

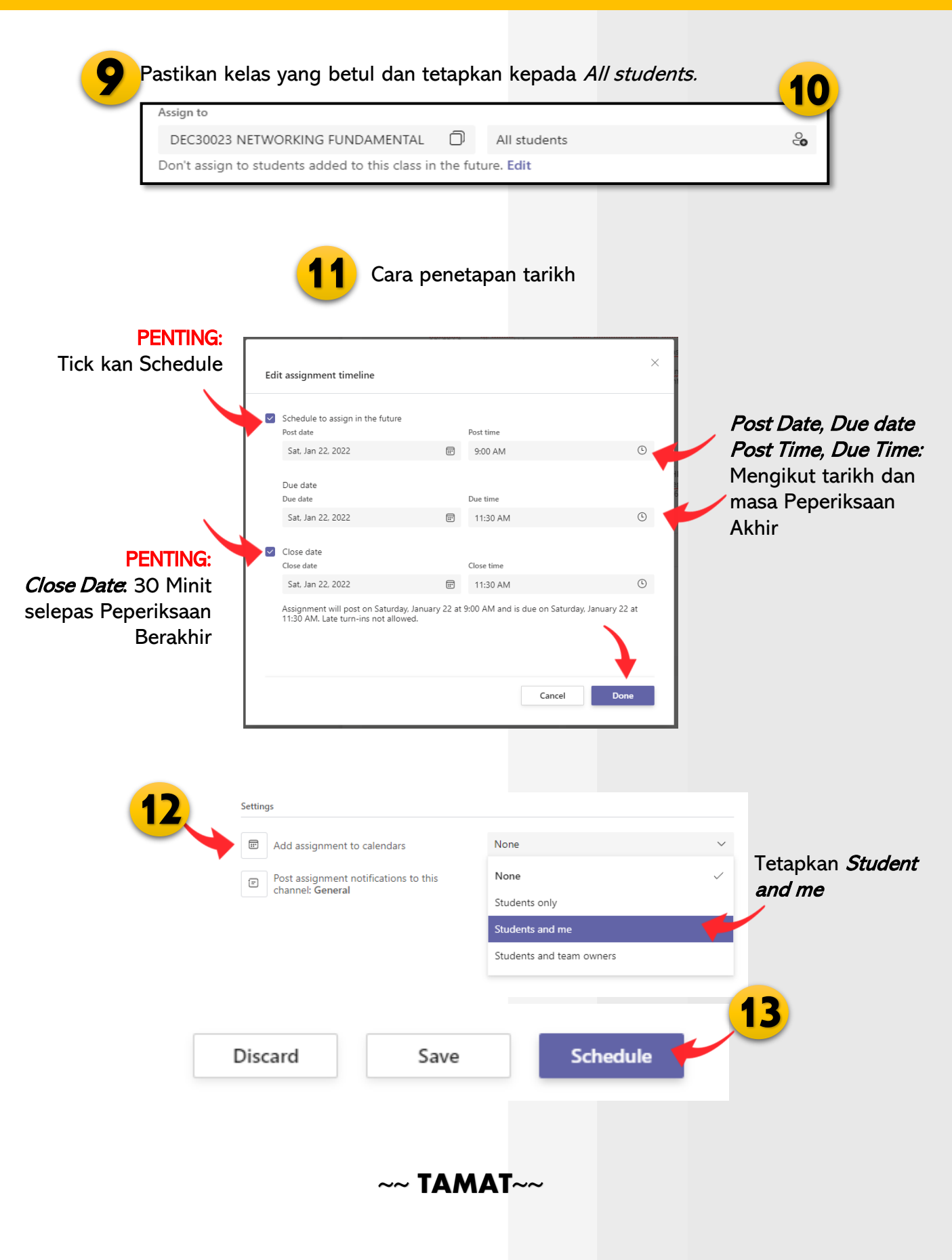

# 04 Tatacara Untuk Menyemak Jawapan Peperiksaan Akhir

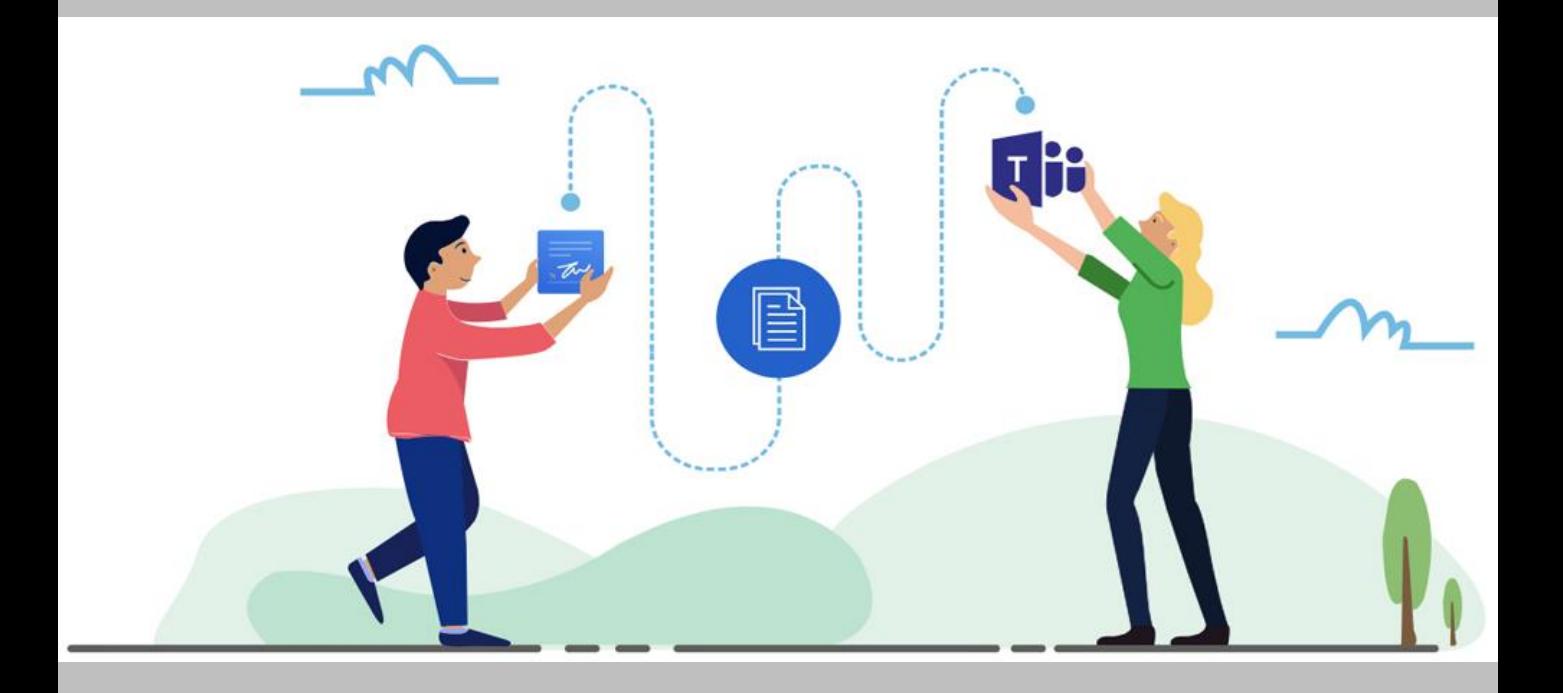

#### TATACARA UNTUK MENYEMAK JAWAPAN PEPERIKSAAN AKHIR

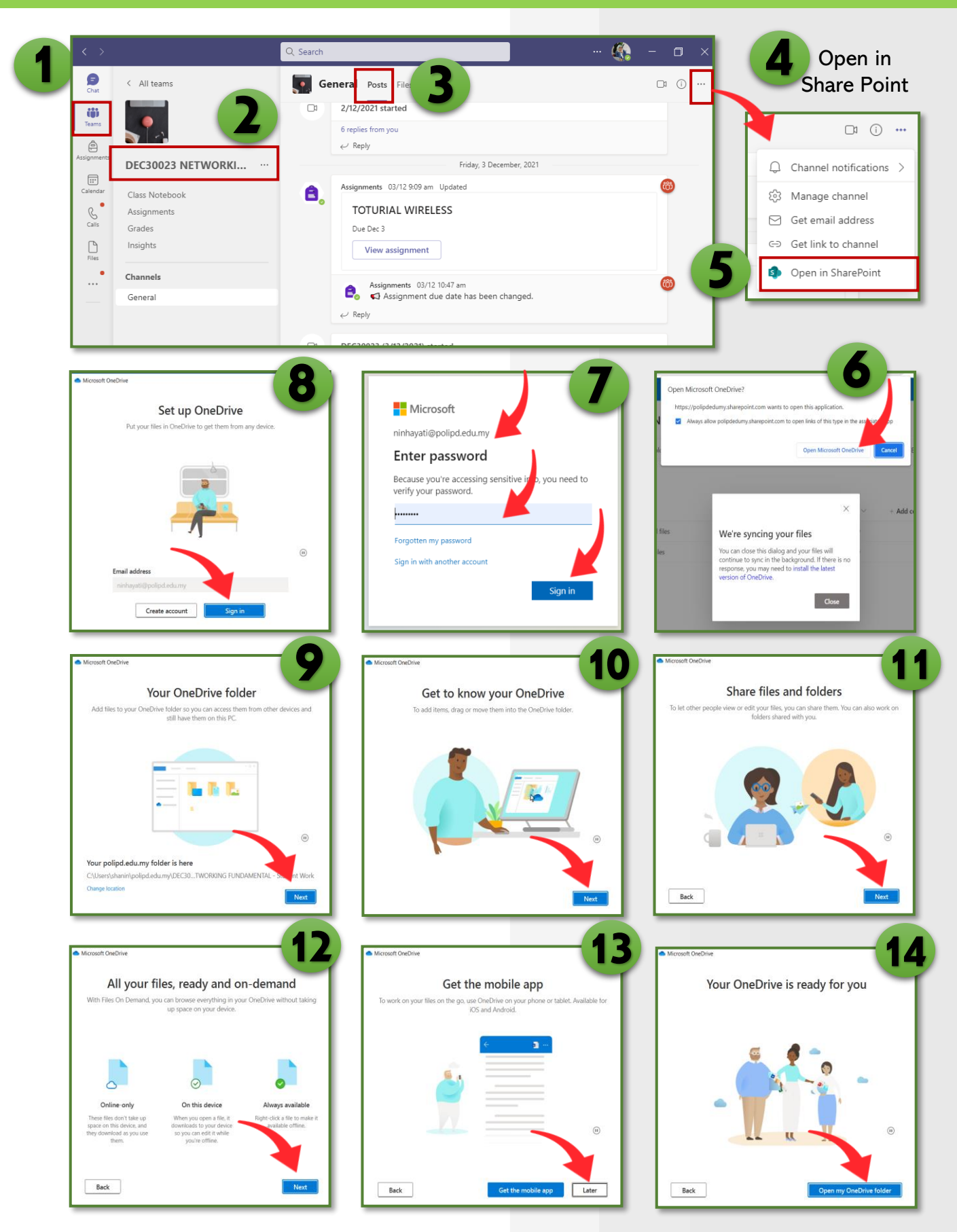

Ikuti Langkah demi Langkah. Masukkan username dan password yang telah didaftarkan (sama dengan Ms Teams).

Student Work

**B** Site Pages

nt library

Page libran

#### CARA UNTUK MENYEMAK JAWAPAN PEPERIKSAAN AKHIR

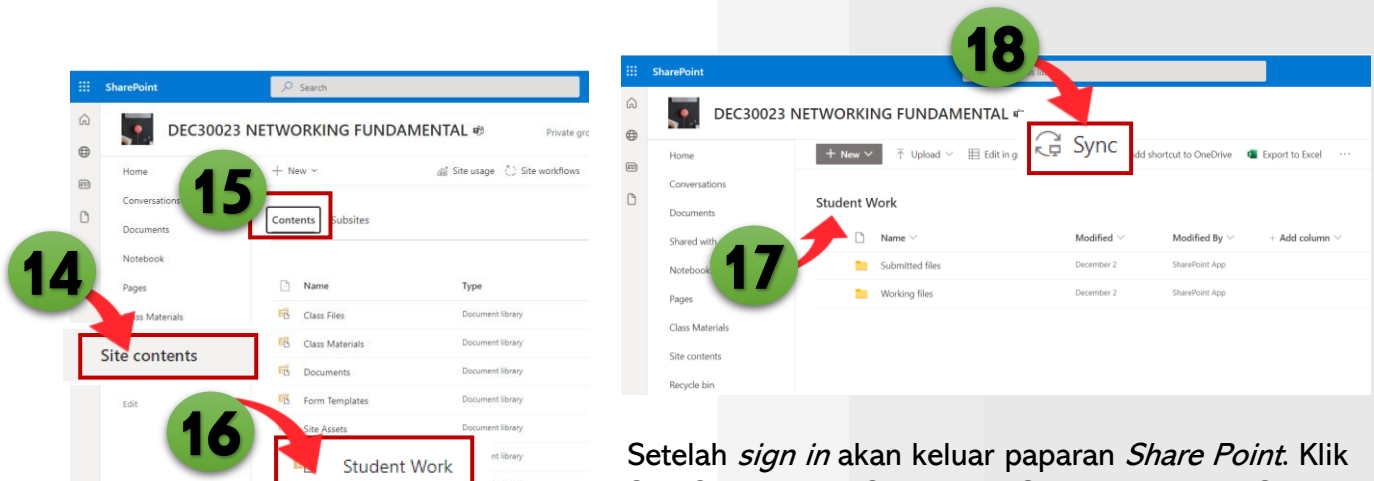

Setelah *sign in* akan keluar paparan *Share Point*. Klik Site Contents -> Content -> Student Work -> Sync

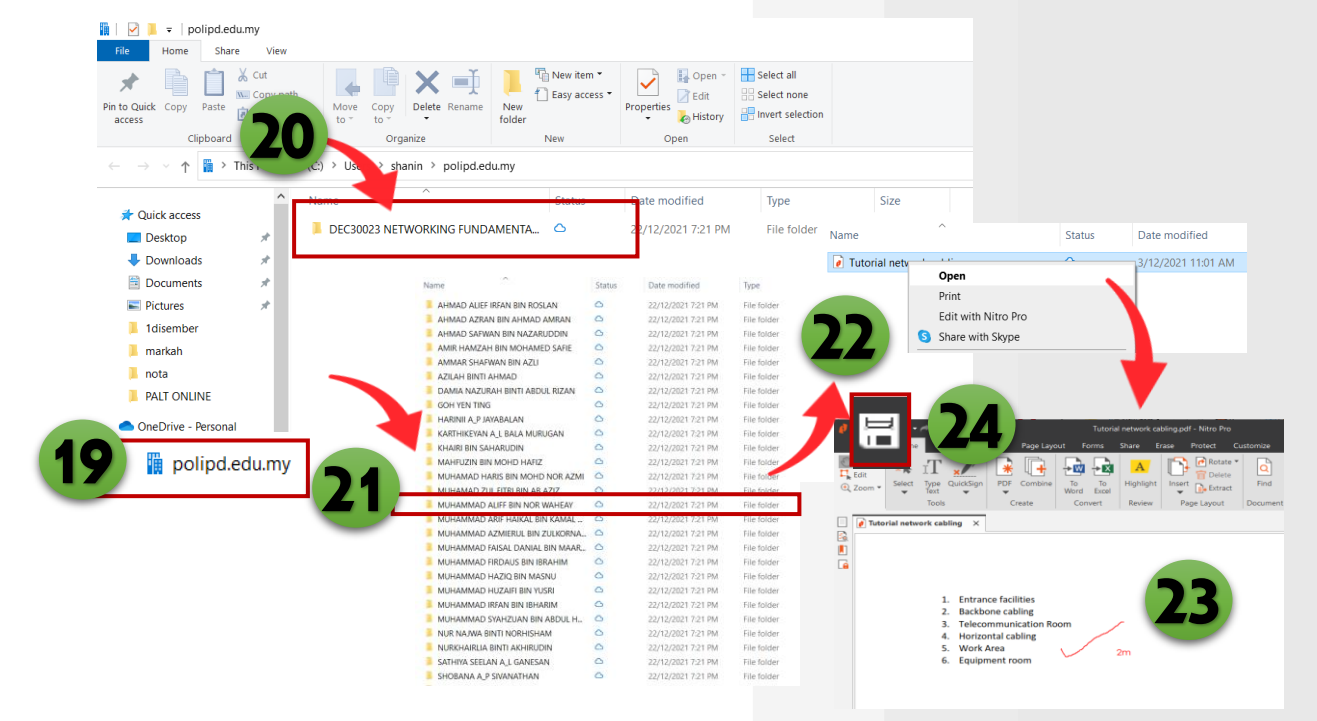

Klik folder: polipd.edu.my (19) akan create secara automatik. Pensyarah boleh klik pada folder pelajar (21) dan *open* skrip jawapan pelajar (22) untuk semak/menanda (23) kemudian SAVE (24). Semak di Ms Teams: Skrip Jawapan pelajar telah bertanda.

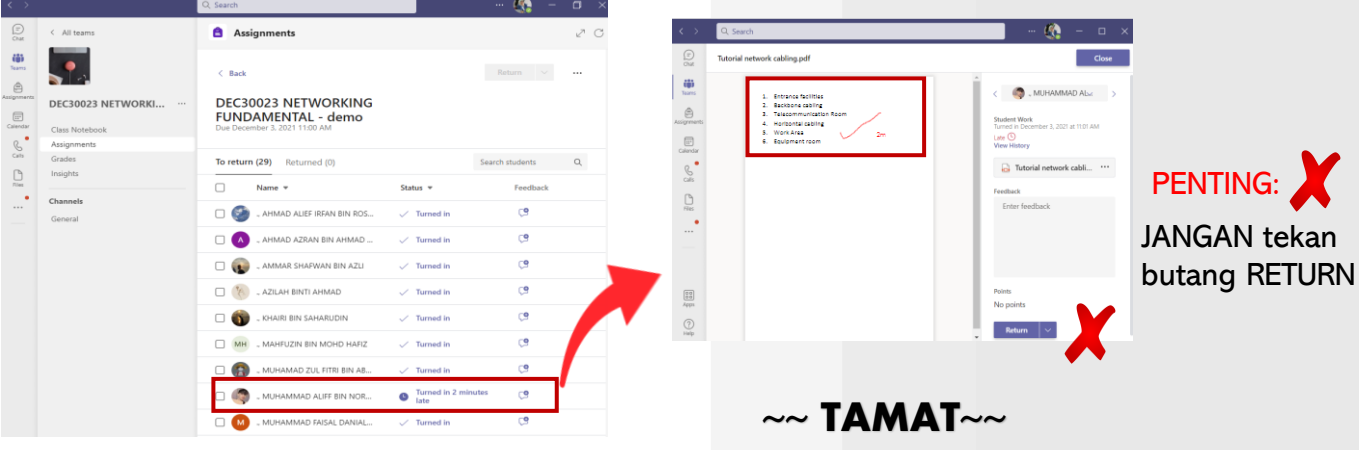

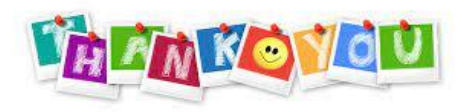

**YUTI** 

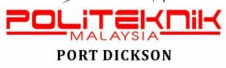

**KEMENTERIAN PENGAJIAN TINGGI** 

13